## **Examen HAVO-Compex**

Hoger Algemeen Voortgezet Onderwijs

# <sup>20</sup>**03**

Tijdvak 1 Donderdag 22 mei  $9.00 - 11.30$  uur

#### **Attentie!**

**2000**<br>
2000<br>
2000 - Woodhights Considered Website Considered Website Considered Website Considered Website Considered Website<br>
2000 - Considered Website Considered Website Considered Website Considered Website Considere **Voor de vragen 15 tot en met 35 moet je de computer gebruiken. Verondersteld wordt dat je, voor zover nodig, bekend bent met de software. Je geeft de antwoorden van deze vragen, net zoals bij de vragen 1 tot en met 14, op papier, tenzij anders is aangegeven. Indien gevraagd wordt resultaten op te slaan, doe je dat op de uitgereikte diskettes in het diskettestation A:\.** 

**Voor dit examen zijn maximaal 77 punten te behalen; het examen bestaat uit 35 vragen. Voor elk vraagnummer is aangegeven hoeveel punten met een goed antwoord behaald kunnen worden.** 

**Voor de uitwerking van de vragen 4, 5 en 25 is een bijlage toegevoegd.** 

Als bij een vraag een verklaring, uitleg of berekening gevraagd wordt, worden aan het antwoord meestal geen punten toegekend als deze verklaring, uitleg of berekening ontbreekt.

Geef niet meer antwoorden (redenen, voorbeelden e.d.) dan er worden gevraagd. Als er bijvoorbeeld twee redenen worden gevraagd en je geeft meer dan twee redenen, dan worden alleen de eerste twee in de beoordeling meegeteld.

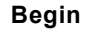

#### **LET OP: Je kunt dit examen maken met de 52e druk of met de 51e druk van de atlas. Schrijf op de eerste regel van je antwoordblad welke druk je gebruikt, de 52e of de 51e.**

*Elke opgave bestaat uit enkele vragen. Bij elke vraag kun je, indien gewenst, de atlas gebruiken. De kaartnummers in de vragen verwijzen naar de 52e druk, of, als ze tussen haakjes staan, naar de 51e druk van de atlas.* 

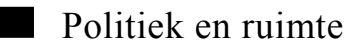

### **Opgave 1**

bron 1

In de periode 2000-2006 zal de Europese Unie financiële steun voor sociaal-economische ontwikkeling toekennen aan twee soorten regio's: de regio's met een ontwikkelingsachterstand (Doelstelling 1) en de regio's die in een omschakelingsproces verkeren (Doelstelling 2).

#### **Doelstelling 1: Regio's met een ontwikkelingsachterstand**

Bij de eerste doelstelling gaat het om het inlopen van de ontwikkelingsachterstand in de regio's met een BBP (Bruto Binnenlands Product) per inwoner dat lager is dan 75% van het EU-gemiddelde. In deze regio's zijn de problemen op het gebied van economisch potentieel, inkomen, werkgelegenheid, infrastructuur en opleidingsniveau van de beroepsbevolking het grootst.

#### **Doelstelling 2: Regio's met een economische en sociale omschakeling**

Bij de tweede doelstelling gaat het om steunverlening voor de economische en sociale omschakeling van gebieden die in structurele moeilijkheden verkeren, ook in welvarende lidstaten. Een dergelijke omschakelingsbehoefte, die verband houdt met een ontoereikende variatie in de economische structuur, komt voor in diverse gebieden van de Unie, waaronder industriële, plattelands- en stedelijke gebieden en gebieden die afhankelijk zijn van visserij.

*bron: brochure: De regionale steun van de Europese Unie aan Nederland, 2000* 

#### bron 2

#### **Enkele economische indicatoren van de Duitse deelstaten**

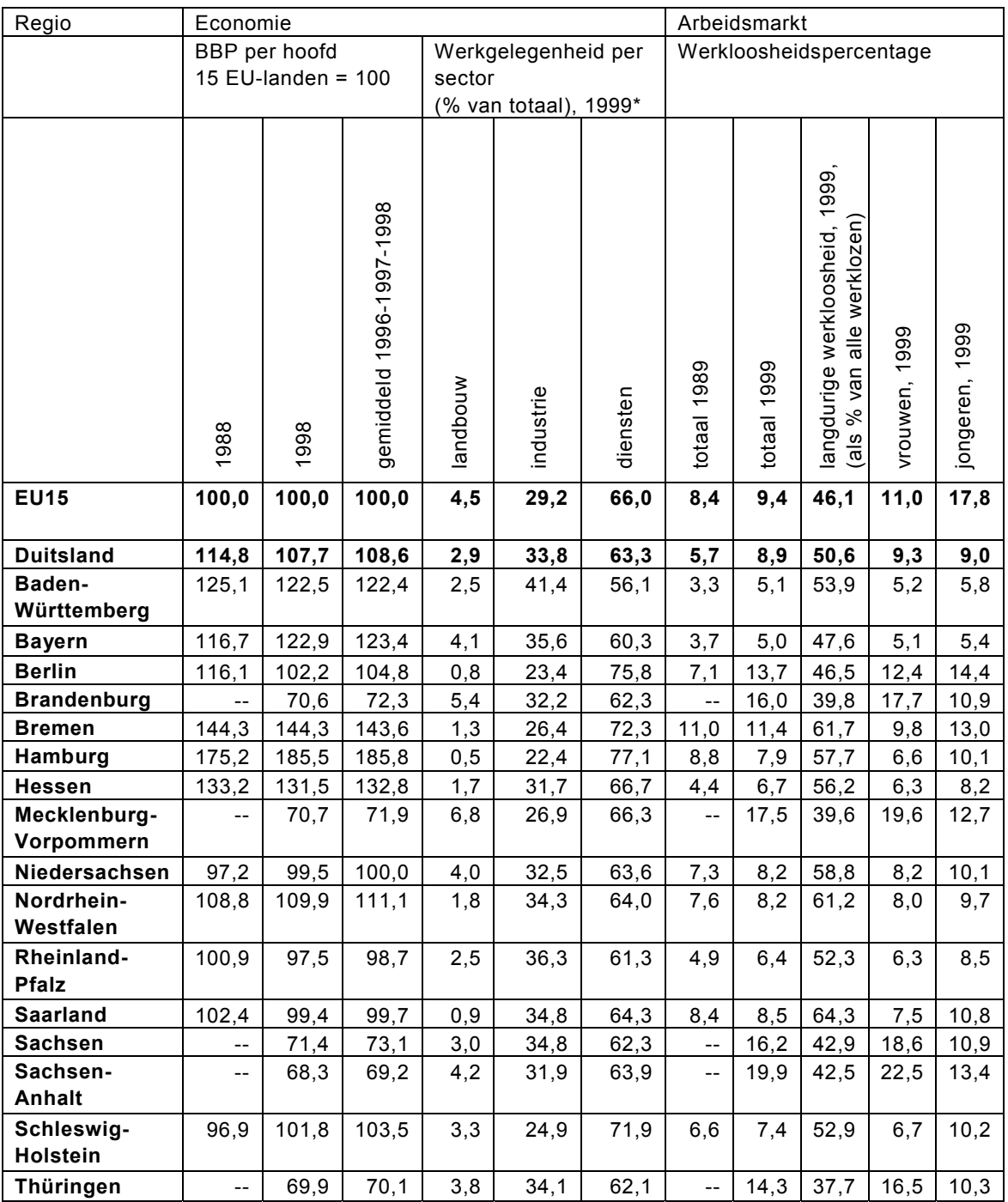

*\** Door afronding komt het totaal niet altijd precies op 100% uit.

*bron: Europese Commissie, Tweede verslag over de economische en sociale cohesie, deel 2, januari 2001* 

bron 3

Er vindt een levendig debat plaats over de effecten die de oostwaartse uitbreiding van de Europese Unie zou kunnen hebben op de Duitse deelstaten die vóór 1989 het voormalige Oost-Duitsland vormden. Deze 'arme regio' grenst direct aan de kandidaat-lidstaten. Volgens sommige auteurs zullen, met uitzondering van Mecklenburg-Vorpommern, de voormalige Oost-Duitse deelstaten profiteren van de uitbreiding, omdat de gemeenschappelijke markt vooral voordelen biedt aan regio's die dicht bij Centraal- en Oost-Europa liggen en daarmee goed verbonden zijn.

*bron: Paul, L., in: Geografie, oktober 1999* 

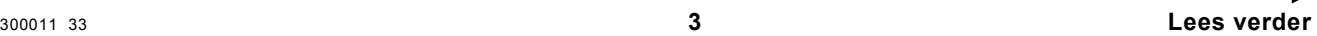

Duitsland wordt vrij algemeen beschouwd als de grootste economische macht in de EU. Toch heeft dit land niet het hoogste BBP (Bruto Binnenlands Product) per hoofd van de bevolking.

 $2p \cdot 1 \Box$  Welk demografisch gegeven maakt, in combinatie met het BBP per hoofd van de bevolking, dat Duitsland toch geldt als de grootste economische macht in de EU?

> Het wekt misschien verbazing dat een rijk land als Duitsland EU-steun ontvangt in het kader van doelstelling 1 van de structuurfondsen. Door te wisselen van analyseniveau is deze EU-steun goed te verdedigen.

 $4p \quad 2 \quad \Box$  Leg dit uit met behulp van gegevens van bron 2.

Het oostelijk deel van Duitsland kent, gemeten naar Europese maatstaven, al geruime tijd een grote werkloosheid.

 $2p \quad 3 \quad \Box$  Welke atlaskaart is het meest geschikt om aan te tonen dat dit deel van Duitsland, op Europese schaal gezien, een grote werkloosheid kent?

> De economische achterstand van de oostelijke deelstaten van Duitsland kun je goed illustreren met een kaartje van het BBP in 1998.

Zie de bijlage.

- $2p \cdot 4 \Box$  Maak een klassenindeling waarbij je rekening houdt met de volgende voorwaarden:
	- Kies de klassenbreedte zodanig dat alle klassen gevuld zijn. Er is dus geen klasse waar niet minimaal één deelstaat in past.
		- De klassen hebben alle een gelijke breedte, met uitzondering van de laagste en de hoogste klasse. De laagste klasse is al voor je ingevuld. De hoogste klasse kun je aangeven met 'meer dan …'.
- $2p$  **5**  $\Box$  Kies voor elke klasse een juiste invulling van het bijbehorende legendablokje. *N.B. Het is niet de bedoeling de kaart zelf in te vullen. Het gaat alleen om de legenda.*

Stel dat je een onderzoek doet naar de binnenlandse migratie in Duitsland.

- 2p **6** Formuleer een hypothese over het verband tussen de binnenlandse migratie en de werkloosheid in Duitsland.
- 2p **7** Geeft kaartblad 96 (51e druk: 85) voldoende informatie om de hypothese te kunnen toetsen? Beargumenteer je keuze.

Het ziet er naar uit dat de EU zich binnenkort in oostwaartse richting zal uitbreiden. Over de gevolgen van deze uitbreiding voor de oostelijke deelstaten van Duitsland wordt verschillend gedacht. Sommige deskundigen (zie bron 3) wijzen vooral op de positieve effecten die deze uitbreiding van de EU zou kunnen hebben op de oostelijke deelstaten van Duitsland. Anderen vrezen meer voor de negatieve effecten.

 $2p \times 8 \Box$  Noem twee negatieve effecten die de oostwaartse uitbreiding van de EU voor de oostelijke deelstaten van Duitsland zou kunnen hebben.

**Opgave 2** 

#### **Landbouw**  bron 4

In de kandidaat-lidstaten van de EU is de landbouw belangrijker dan in de EU-lidstaten. Dit geldt voor de landbouwoppervlakte, het aandeel in het BBP en vooral voor het aandeel in de totale werkgelegenheid. Gemiddeld werkt meer dan 22% van de arbeidskrachten in de landbouw, dat wil zeggen 9,5 miljoen, tegenover 5% of 8,2 miljoen in de EU. Het aandeel van de landbouw in het BBP is nog 9% tegenover 2,4% in de EU.

*bron: Agenda 2000, Voor een sterkere en grotere Unie, Europese Commissie, 1997* 

Om te mogen toetreden tot de EU moeten de kandidaat-lidstaten uit Centraal-Europa onder andere beschikken over een goed functionerende markteconomie. Om aan deze eis te kunnen voldoen hebben zij een aantal drastische hervormingen gerealiseerd. Een hervorming betrof de wijze waarop de prijzen tot stand kwamen.

 $_{2p}$  **9**  $\Box$  Welke hervorming bij het tot stand komen van de prijzen was nodig voor een goed functionerende markteconomie?

Door de uitbreiding van de EU zal de agrarische beroepsbevolking van de EU, procentueel gezien, veel sterker toenemen dan de hoeveelheid landbouwgrond.

2p **10** Leg uit waardoor dit verschil veroorzaakt wordt.

Uitbreiding van de EU heeft tot gevolg dat het aantal consumenten met ruim 100 miljoen zal toenemen. In theorie biedt dat kansen voor een flinke toename van de export van landbouwproducten vanuit Nederland.

2p **11** Leg uit dat in de praktijk deze toename van de export niet zo groot zal zijn.

**Opgave 3** 

bron 5

## **'EU-steun alleen voor armste regio's'**

Van onze correspondenten DEN HAAG/BRUSSEL - De Nederlandse regering wil dat vanaf 2007\* alleen lidstaten die armer zijn dan gemiddeld regionale ontwikkelingshulp ontvangen uit de zogeheten Europese structuurfondsen. Dat betekent dat geen van de huidige EU-lidstaten nog steun krijgt, wellicht met uitzondering van Portugal en Griekenland.

Als gevolg van de uitbreiding met Oost- en Midden-Europese landen zal het gemiddelde Bruto Binnenlands Product in de EU (per hoofd) fors dalen. De regionale steun zal daardoor vooral bij de nieuwe lidstaten terechtkomen.

Dat staat volgens betrouwbare bronnen in een brief over de kosten van de uitbreiding die het kabinet vandaag, vergezeld van twee studies, naar de Tweede Kamer stuurt. (…)

\* In 2007 zal de EU waarschijnlijk worden uitgebreid met een aantal landen.

*bron: Het Financieele Dagblad, 10-9-2001* 

Volgens bron 5 wil de Nederlandse regering de uitgaven in het kader van de structuurfondsen herzien.

Ben jij het eens met dit Nederlandse voorstel?

In de vragen 12, 13 en 14 geef je een argument vóór en een argument tégen dit voorstel en weeg je deze argumenten tegen elkaar af.

- 1p **12** Geef een argument vóór dit voorstel van de Nederlandse regering.
- 1p **13** Geef een argument tégen dit voorstel van de Nederlandse regering.
- 2p **14** Weeg deze argumenten tegen elkaar af en geef hierbij duidelijk aan wat voor jou de doorslag geeft en waarom.

#### *Dit was de laatste vraag van het schriftelijk gedeelte. Ga verder met de vragen van het computergedeelte.*

## Natuur en milieu

*Je hebt bij aanvang van het examen uitgereikt gekregen:* 

*A Een papieren examen COMPEX-Aardrijkskunde havo 2003 1e tijdvak. B Een zwart-wit afdruk van een fragment van de topografische kaart 1:50.000 van het te maken combinatiebeeld is in de bijlage opgenomen. C Een CD-rom met de volgende bestanden: De complete inhoud van de CD-rom van de Grote Bosatlas Extra , 52e editie; versie 2003-2004, inclusief de programma's '*Statistiek' *en* 'Remote sensing'*. D Drie diskettes waarop je straks het resultaat van je werk opslaat en één reservediskette. Ze zijn genummerd 1 tot en met 4. Op elke diskette staat één van de volgende vermeldingen:*  • *1 combinatiebeeld* 

- *2 kaart*
- *3 monsterbestand*
- *4 reservediskette.*

*E Antwoordpapier en kladpapier, zoals gebruikelijk.* 

#### *Controleer nu of op alle vier diskettes de juiste vermeldingen staan. Schrijf op elk van de vier diskettes je naam en examennummer.*

*De reservediskette moet je alleen gebruiken als een van de drie andere niet goed werkt. Als je die reservediskette nodig hebt, moet je wel het desbetreffende bestand erop vermelden. Heb je onverhoopt nog meer diskettes nodig, vraag die dan aan de surveillant of systeembeheerder.* 

*Het deel van het examen dat je met behulp van de computer maakt, het Compex-deel, gaat geheel over het domein* 'Natuur en milieu'*.* 

*Je begint met het onderdeel* 'Statistiek'*. Als je daar mee klaar bent ga je verder met het onderdeel* 'Remote sensing'*.* 

#### *Zou je helemaal vast lopen tijdens dit examen vraag dan de systeembeheerder om hulp.*

 *In de opgaven 4, 5 en 6 komen beeldschermopdrachten en vragen voor. De beeldschermopdrachten voer je op de computer uit. Naar aanleiding van de beeldschermopdrachten worden vragen gesteld. Deze genummerde vragen beantwoord je op je antwoordblad.* 

## Onderdeel Statistiek

#### **Opgave 4**

De koolzuurgasuitstoot van een land kan onder andere op de volgende twee manieren worden weergegeven:

- relatief (per inwoner)
- en

• absoluut (de werkelijke uitstoot in tonnen)

#### *Beeldschermopdracht*

*Selecteer de gegevens* 'Aarde: koolzuurgasproductie (per land)' *en geef die weer als kaart.*  Let op: De kaart geeft de uitstoot in tonnen per inwoner weer. *De legenda bij de kaart moet vijf klassen en een gelijke klassenbreedte hebben.* 

Onder deze voorwaarden vallen vrijwel alle landen in de laagste twee klassen. Gebruik om dit vast te stellen zonodig de inzoomknop. Je kunt dit echter op een eenvoudiger manier doen.

 $2p$  **15**  $\Box$  Op welke manier gaat dit, binnen de module statistiek, eenvoudiger?

 $1<sub>p</sub>$  **16**  $\Box$  In welk deel van de wereld liggen de landen met de hoogste CO<sub>2</sub>-uitstoot per inwoner?

Stel dat je de CO2-uitstoot in de wereld zou willen terugdringen, dan lijkt het zinvol bij deze twee landen te beginnen.

Toch is een aanpak op basis van de gegevens over de absolute uitstoot per land waarschijnlijk beter.

- *Om aan deze absolute gegevens per land te komen moet je twee gegevens combineren:*  • *de gegevens van de tabel* 'koolzuurgasproductie ton per inwoner' *(Deze tabel heb je al gebruikt voor het maken van een kaart.)* 
	- *de tabel* 'aantal inwoners per land' *(Deze tabel moet je nog selecteren.)*

Eigenlijk is het niet geheel correct beide tabellen te combineren. 1<sub>p</sub>  $17 \square$  Waarom niet?

#### *Beeldschermopdracht*

*Combineer de tabellen* 'koolzuurgasproductie ton per inwoner' *en* 'aantal inwoners per land' zodat een nieuwe tabel ontstaat. Noem deze 'Totale CO<sub>2</sub>-uitstoot per land'. Als jaartal *vul je* '2001' *in.* 

Je moet ook een rekeneenheid en een formule invullen.

- 1p **18** Wat heb je als rekeneenheid ingevuld?
- 1p **19** Neem de gebruikte formule over op je antwoordblad.

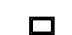

 *Beeldschermopdracht Maak het kaartje* 'Totale CO2-uitstoot per land' *zodanig dat er vijf klassen met een gelijke klassenbreedte zijn.* 

2p **20** Schrijf de twee landen die nu in de hoogste legendaklasse zitten op je antwoordblad.

#### **Opgave 5**

*Beeldschermopdracht* 

*Je zoekt in de Statistiek-module de cijfers op voor de* 'Energiebalans Europa' *en geeft die weer als kaart. Je kiest ervoor om de gegevens in vijf klassen in te delen en je kiest bij kaartweergave voor* 'gelijke klassenbreedte'*.* 

- 1p **21** Waarom is dit kaartbeeld ongeschikt om informatie te geven over de energiebalans van de verschillende Europese staten?
	- *Beeldschermopdracht*

*Maak, door de legenda van deze kaart te wijzigen, een nieuwe kaart waarop je precies kunt zien welke landen een overschot en welke een tekort hebben op de energiebalans.* 

3p **22** Schrijf op je antwoordblad welke veranderingen je hebt aangebracht om deze legenda te krijgen.

Noorwegen heeft verreweg het grootste overschot op de energiebalans.

2p **23** Schrijf de overige landen, die op de zojuist gemaakte kaart een overschot hebben, op je antwoordblad.

*Beeldschermopdracht* 

*Selecteer de tabel:* 'Europa: hydro-elektriciteit per land'*.* 

De bij vraag 23 genoemde overschotten worden veroorzaakt doordat deze landen over (grote) voorraden aardolie, aardgas en hydro-elektrische energie kunnen beschikken.

1p **24** In welk van de drie landen met een overschot op de energiebalans wordt, absoluut gezien, de grootste hoeveelheid hydro-elektrische energie opgewekt?

## Onderdeel Remote sensing

*Sluit nu eerst de module* 'Statistiek' *en open de module* 'Remote sensing'*.* 

#### *Lees nu eerst de opgaven 6, 7 en 8 geheel door.*

*Je examenresultaat Remote sensing bestaat dus uit drie digitale eindproducten, elk op een aparte diskette:* 

- *op diskette 1 staat het door jou gemaakt combinatiebeeld (\*.cmb) van opgave 6.*
- *op diskette 2 staat de door jou via de bemonsteringsmethode gemaakte kaart (\*.krt) van opgave 7.*
- *op diskette 3 staat het monsterbestand (\*.mon) dat je samenstelde om de kaart te kunnen maken van opgave 8.*

*Let op: Als je wordt gevraagd een eindproduct op diskette op te slaan is dat in de kantlijn aangegeven met dit symbool***:** 

#### **Opgave 6 Je maakt een combinatiebeeld**

2p **25** *Gebruik voor deze vraag ook de bijlage.*

*Maak een satellietbeeld dat voldoet aan de volgende eisen:* 

- Het is een combinatiebeeld,
- dat geschikt is om een kaart van te maken.

Om dit beeld te maken gebruik je de meest geschikte selectie uit de vier aangereikte Remote sensing-banden in de map (directory) ...\rs\eigen data.

De data die je voor het maken van je beeld en je kaart nodig hebt vind je in de map (directory)'..\rs\eigen data'. Het zijn vier bestanden met Landsat-data van een gebied in West-Nederland. Het zijn de metingen van de Amerikaanse Landsat satelliet in augustus 2000 in de volgende vier banden:

Blauw\_426835931142217.bnd Groen\_426835931142217.bnd Infrarood\_426835931142217.bnd Rood\_426835931142217.bnd

Op de bijlage is een zogenaamde screendump te zien: het scherm 'Combinatiebeeld maken' dat je nu voor je ziet op het computerscherm.

Vul nu op de bijlage de juiste Remote sensing-banden in de juiste kleurkanalen in.

Ze werden gedownload via het onderstaande scherm:

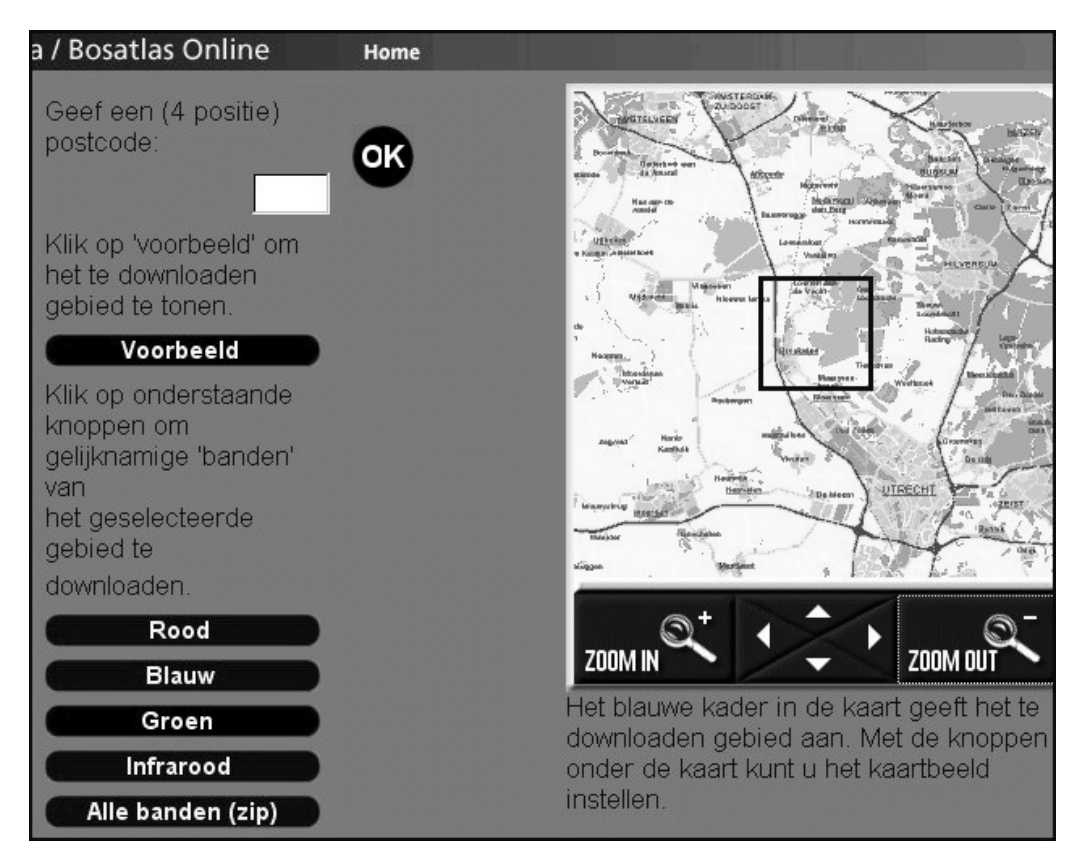

*Je hoeft dus zelf niets meer te downloaden.* 

- Je slaat jouw combinatiebeeld nu op twee plaatsen op:
	- *1 op diskette 1 Combinatiebeeld. Je geeft het bestand je eigen achternaam en de extensie .cmb. Bijvoorbeeld: vandenberg.cmb*
	- *2 in* de *map (directory) rs\eigen data*.

#### **Opgave 7 Je maakt een kaart**

- *Maak een kaart die precies hetzelfde gebied beslaat als jouw combinatiebeeld. Je maakt die kaart via de methode van het bemonsteren.* 
	- Let op: Er wordt beoordeeld hoe zorgvuldig je bemonstert.
	- De kaart voldoet aan de normale eisen die we aan een kaart stellen.
	- Bij het classificeren van de satellietgegevens in het combinatiebeeld dus bij het maken van de legenda - kun je gebruik maken van:
	- de atlas
	- het meegeleverde fragment van de topografische kaart, 1:50.000.

Je kaart moet aan de volgende eisen voldoen:

- 2p **26** Op de kaart zijn via bemonstering twee soorten oppervlaktewater te zien. Het onderscheidend criterium is 'waterkwaliteit'.
- 2p **27** Omschrijf die twee klassen oppervlaktewater in de legenda.
- 3p **28** Op de kaart zijn via bemonstering drie soorten grondgebruik (dus geen water) te zien, typerend voor dit landschap.
- 3p **29** Omschrijf die drie klassen grondgebruik in de legenda, waarbij je er ook op let dat elke klasse grondgebruik een kleur krijgt in de legenda
- 6p **30** Op de kaart zet je de naam van de grootste plaats en van één water, maar niet die van de grote plassen.
- $_{2p}$  **31**  $\Box$  Plaats een symbool in de droogmakerij die wordt gebruikt voor de drinkwaterwinning.
- $_{2p}$  **32**  $\Box$  Geef het symbool en de betekenis ervan in de legenda weer.
- $3p$  **33**  $\Box$  Plaats een correcte titel boven de kaart.
- 3p **34** Plaats een schaalaanduiding bij de kaart.
	- Je slaat jouw kaart nu op twee plaatsen op:
		- *1 op diskette 2 Kaart. Je geeft het bestand je eigen achternaam en de extensie .krt. Bijvoorbeeld: vandenberg.krt*
		- • *2 in de map (directory) rs\eigen data*.

*Sluit de kaart nog niet af*.

#### **Opgave 8 Je slaat het monsterbestand op**

#### 6p **35**

- Je hebt voor het maken van je kaart een monsterbestand gemaakt. Vóórdat je de kaart afsluit, sla je het monsterbestand nu op twee plaatsen op:
	- *1 op diskette 3Monsterbestand. Je geeft het bestand je eigen achternaam en de extensie .mon. Bijvoorbeeld: vandenberg.mon*
	- *2 in de map (directory) rs\eigen data*.

*Controleer nu eerst of de drie diskettes het juiste bestand bevatten. Zo niet kopieer ze alsnog vanuit de map* **'eigen data'** *naar de diskettes.* 

*Sluit nu de kaart af, sluit het programma* **'Remote sensing'** *af en haal de CD-rom uit de drive.* 

#### **Wat te doen als je 'vast' loopt?**

Denk even rustig na over de instructies die je vooraf van je docent ontvangen hebt:

- *Kun je de map* 'Eigen Data' *niet vinden met de vier satellietbestanden?*  Bedenk dat de map 'Eigen Data' een bovenliggende map is van de map 'Data'.
- *Staat tijdens het bemonsteren je scherm vol en kun je het combinatiebeeld waarmee je begonnen bent niet meer vinden?*  Gebruik de knop 'Maximeren' en het loepteken met het minteken om de beelden die op de voorgrond staan in je scherm naar de achtergrond te verplaatsen.
- *Krijg je bij het bemonsteren een onbegrijpelijke foutmelding?*  Je maakte een bemonsteringsfout. Maak de laatste bemonstering ongedaan door die te verwijderen. Ga daarna gewoon door.
- *Kun je in het beeld geen teksten plaatsen en ook geen symbolen tekenen, omdat onder*  'Kaart'*, de functie* 'Object tekenen' *(*'Tekst of Cirkel of Vierkant'*) niet actief is?*  Je probeert waarschijnlijk direct op het combinatiebeeld of op het beeld van één band iets direct in te tekenen, zonder eerst een 'Nieuwe kaartlaag' te openen. Dat gaat niet. Oplossing: open eerst een nieuwe kaartlaag of ga eerst bemonsteren en classificeren. Dan wordt vanzelf een nieuwe kaartlaag geopend.

**Einde**